## Kompatibilni prikaz u pregledniku Internet Explorer

Zadnje ažurirano15/06/2021 2:35 pm CEST

U slučaju problema s padajućim izbornicima u **pregledniku Internet Explorer** (ver. 10) potrebno je **isključiti kompatibilni prikaz za Internet stranicu Minimax.hr.**

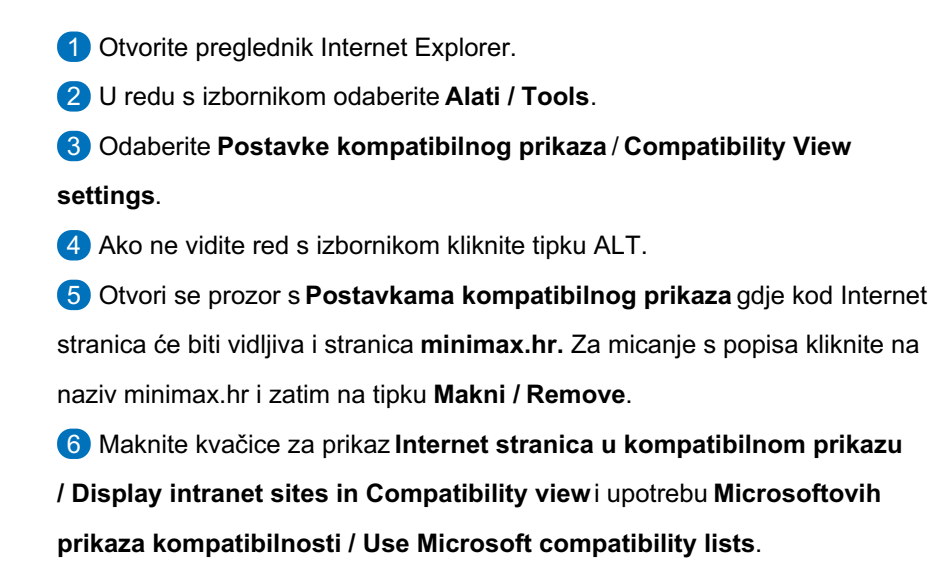

7 Prozor zatvorimo klikom na**Zatvori / Close**.